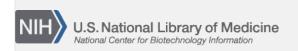

**NLM Citation:** The GenBank Submissions Handbook [Internet]. Bethesda (MD): National Center for Biotechnology Information (US); 2011-. How do you access the Wizards?. 2012 May 15 [Updated 2014 Jan 16].

Bookshelf URL: https://www.ncbi.nlm.nih.gov/books/

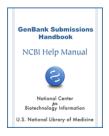

## How do you access the Wizards?

Created: May 15, 2012; Updated: January 16, 2014.

The Wizards are accessed in the NCBI Sequin Submission Tool. Please download the latest version of Sequin from NCBI to access the submission wizards described in this User Guide.

After you start a new submission and fill in the author forms, you will be prompted to select how you want to prepare your submission in the Preparing the Sequences dialog (Figure 1).

To begin, select the appropriate radio button under the section labeled Use a Submission Wizard. If you have selected the normal submission dialogs, you may be prompted to use a wizard if you have provided information suggesting it is a certain submission type.

If you have questions about using the Sequin Wizards, contact GenBank User Services at: info@ncbi.nlm.nih.gov

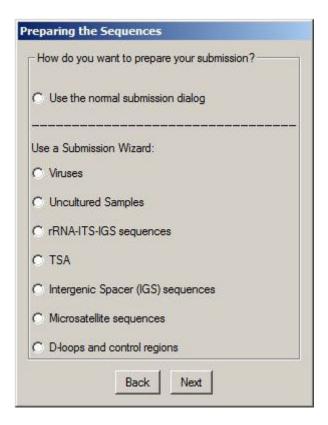

**Figure 1.** Preparing the Sequences dialog for selecting a Sequin Wizard.